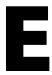

## **Bar Code Reader Configuration**

This configuration is for the LS2208 bar code reader for use with the FTD Mercury Cherry keyboard in Point of Sale.

**IMPORTANT** 

Do not attempt to scan these bar codes on the monitor; it will not work. You must print the page out and scan it.

TASK To configure the LS2208 bar code reader:

1 Set the **LS2208** defaults by scanning this barcode:

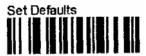

2 Scan the **Scanner Emulation Host** barcode:

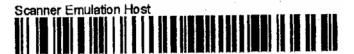

3 Scan the **50 uS Module Width** barcode:

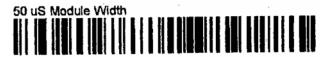

4 Scan the **Ignore Decode LED** barcode:

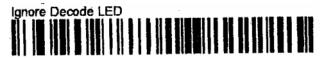

5 Reboot your system.